### **JAI HIND COLLEGE, BASANTSING INSTITUE OF SCIENCE & J.T. LALVANI COLLEGE OF COMMERCE.**

*17.07.2020* 

## **Admission to SYJC Arts, Science & Commerce 2020-21 (For Jai Hind College In-House Students only)**

Admissions to Standard XII Arts, Science & Commerce will commence from 18.07.2020 with filling up of the Admission forms online. All Jai Hind College students who have been promoted from Std XI to Std XII are eligible to apply for admission to Standard XII. You are required to go to the College website( $\frac{http://}{http://}$ [www.jaihindcollege.com/junior-college-admission-2020-2021.html](http://www.jaihindcollege.com/junior-college-admission-2020-2021.html)) and click on the link "*SYJC Online Admission Form* and fill in the relevant details in the form online. The Online Admission Form charges are Rs.50/-

# **Admission Schedule.**

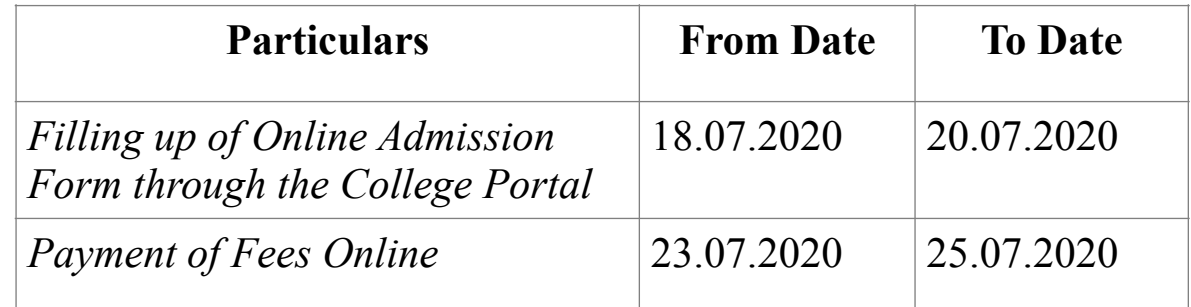

#### **Please Note:**

- The admission process would be totally online, and the admission forms are available on the College website. The students must follow the instructions carefully and submit a duly completed form according to the timeline/ schedule announced above.
- For the security of your admission & payment of fees, it is advised not **to share** your personalized Log in ID and Password with anyone.
- Please upload a recent colour passport size photograph with a plain background for generating your ID Card
- No admission shall be considered complete until the fees are paid through the payment gateway that would open on your screen.

### **Payments of fees: -**

- Parents and students to kindly note that fees will have to be paid only through online process by Net banking, Debit Card and Credit Card. There will be no bank charges for making online payments of College Fees.
- Girls freeship will be applicable only to those girl students who were eligible for the same in Std. XI.

**Fee Structure**: The Fees payable are similar to that of last year. For details you may refer to the fee structure on the college website. However you will receive an SMS with the exact amount of fees payable by you**.** 

#### *Step by Step guide to complete your admissions for Standard XII:*

**Step 1:** Go to the Jai Hind College website - <http://jaihindcollege.com>- and click on the Links:"*SYJC Admission Forms."* 

**Step 2:** Register/Login with a valid email id and submit your online application form by making a successful payment of form fees. You shall get an application number here.

**Step 3:** The admissions cell will go through your submitted form and after successful verification shall enable the online payment option for you to pay the requisite college fees. You will get an alert (via mail / sms) informing the activation of college fee payment option.

**Step 4:** Once you get the alert, you will now have to login to your admissions account with the same email id and password with which you submitted your online application form.

**Step 5:** After logging in, go to the 'College Fee' section in which you will see the total fee amount that needs to be paid online. You are required to pay the same within a stipulated time frame (*i.e.23.07.2020 to 25.7.2020*)

**Step 6:** Click 'Pay Now' and proceed towards payment of college fees. Upon successful payment, you will be able to print the acknowledgment/invoice.

**Step 7:** Students are required to present copy of the acknowledgement / invoice of fees payment at the college office counter to get a detailed fee receipt once the College re-opens for A.Y. 2020 -2021. Schedule of collection of fees receipts would be sent to Students by email/sms.

**Note** : In case of any technical difficulties, students can reach out to [support@radicalforms.com.](mailto:support@radicalforms.com) Your queries will be answered within 12 hours."

# **Principal JAI HIND COLLEGE 17.07.2020**